# **Cours 2 : programmation des interfaces graphiques**

### Anastasia.Bezerianos@lri.fr

(partie de la présentation basée sur des transparents de Michel Beaudouin-Lafon)

## **système interactif vs. système algorithmique**

### système algorithmique (fermé) :

- lit des entrées, calcule, produit un résultat
- il y a un état final

système interactif (ouvert) :

- évènements provenant de l'extérieur
- boucle infinie, non déterministe

## **interfaces graphiques**

l'interaction graphique : les entrées sont spécifiées directement à partir des sorties

périphérique d'entrée spécifie dans une commande une position à l'écran qui désigne un objet précédemment affiché par le système (cette désignation directe est appelée *pointage*)*.* Elle est familière dans le monde physique, donc le succès de ces interfaces

## **problème**

- nous avons appris à programmer des algorithmes (la partie "calcul")
- la plupart des langages de programmation (C, C++, Java, Lisp, Scheme, Ada, Pascal, Fortran, Cobol, ...) sont conçus pour écrire des algorithmes, pas des systèmes interactifs

## **problème**

entée/sortie des langues algorithmiques

- **· instructions de sortie (print, put, send,...)** pour envoyer des données aux périphériques
- **· instructions de lecture (read, get, receive,** …) pour lire l'état ou changement d'états de périphériques d'entrée, du façon bloquante

## **comment gérer les entrées**

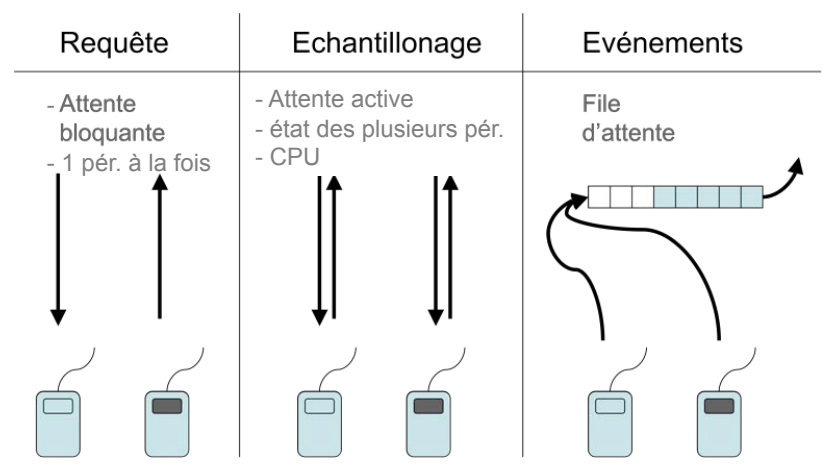

## **programmation événementielle**

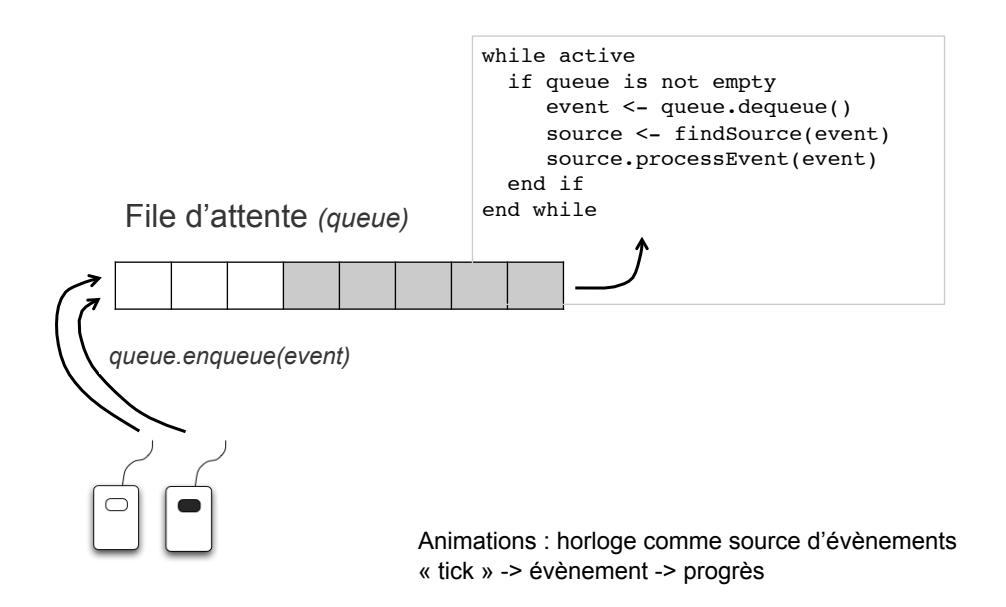

## **programmation événementielle**

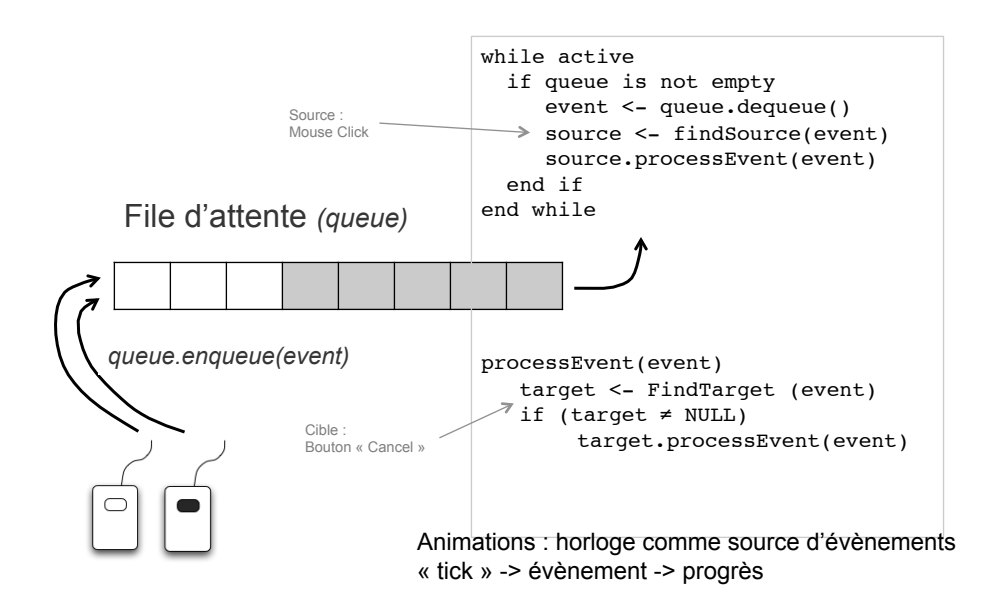

# **ex. Swing (et AWT)**

3 threads dans JVM:

- $\blacksquare$  main ()
- toolkit thread : reçoit (de l'OS) les événements et les met dans une file d'attente
- EDT gère la file d'attente: envoie des événements aux auditeurs Event Dispacher Thread *listeners* (objets qui traitent (EDT) d'événements) et appelle les méthodes de peinture (*drawing*  JΙ *functions*) Listeners  $|$   $|$  paint ()

AWT Event Queue

# **couches logicielles**

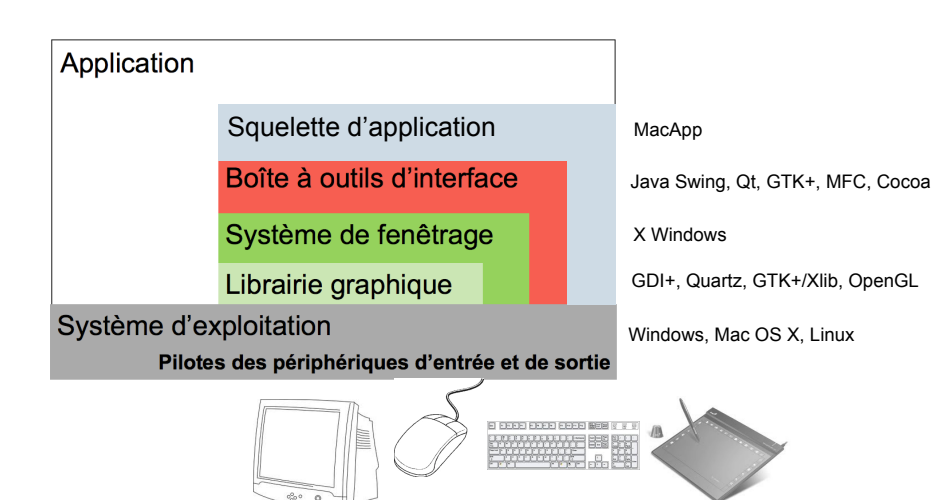

## **constructeurs d'interface**

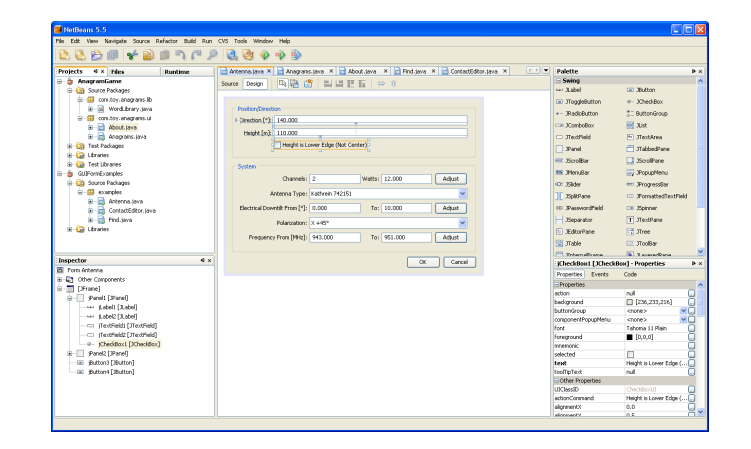

Exemples : MS Visual Studio (C++, C#, etc.), NetBeans (Java), Interface Builder (ObjectiveC)

## **boîte à outils d'interface**

bibliothèque d'objets interactifs (les « widgets ») que l'on assemble pour construire l'interface

fonctionnalités pour faciliter la programmation d'applications graphiques interactives (et gérer les entrées)

Windows : MFC, Windows Forms (.NET) Mac OS X: Cocoa Unix/Linux : Motif Multiplateforme : Java AWT/Swing, QT, GTK+

# **boîte à outils d'interface**

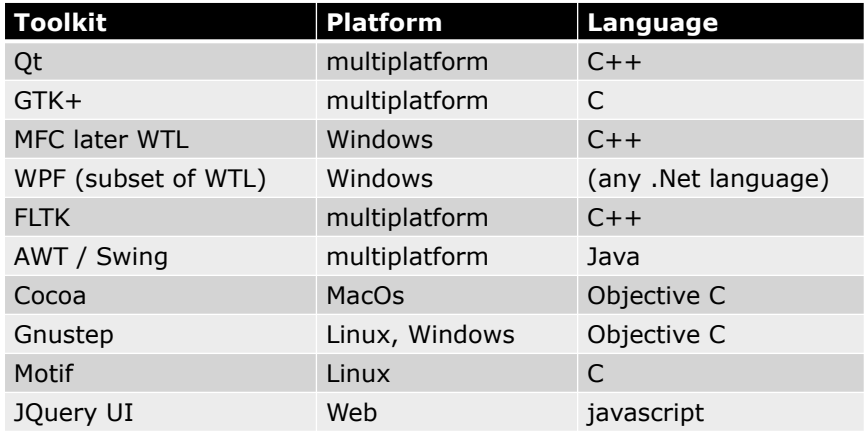

Problèmes avec les toolkits ? ….

# **les « widgets » (window gadget)**

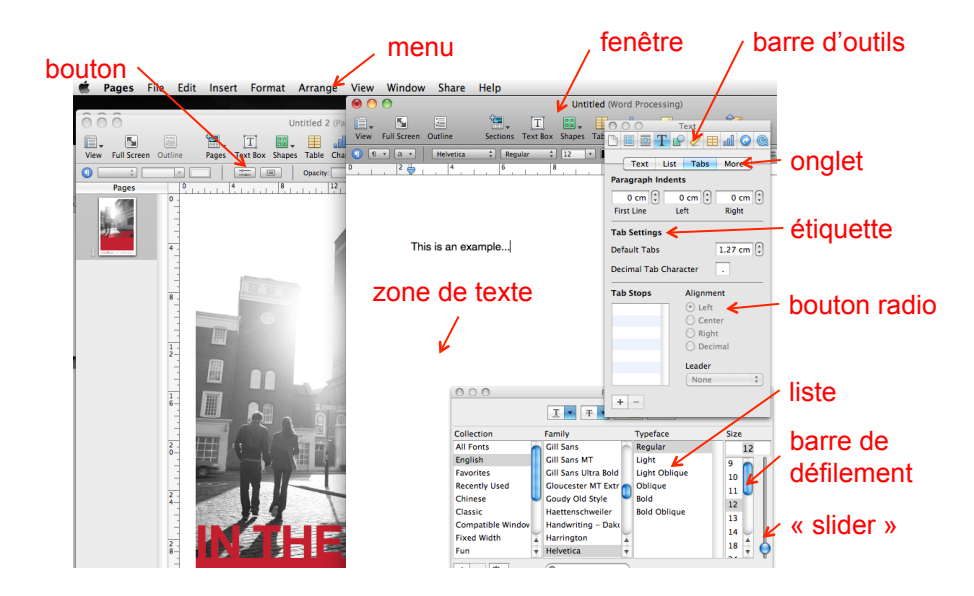

# **les widgets de Swing**

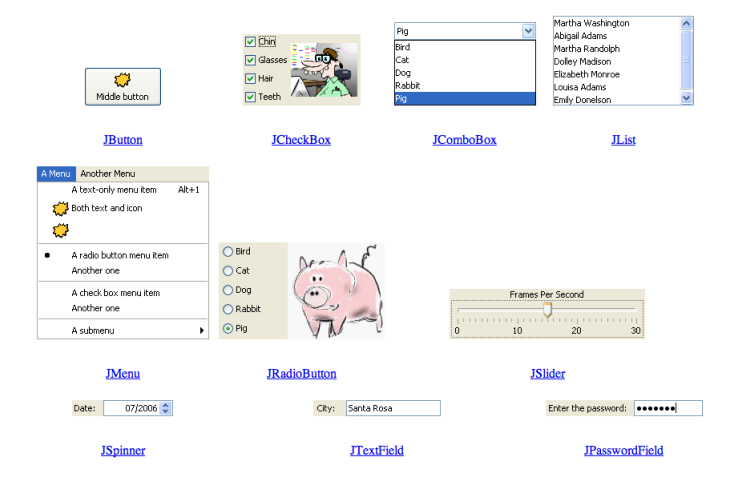

# **les widgets de Swing**

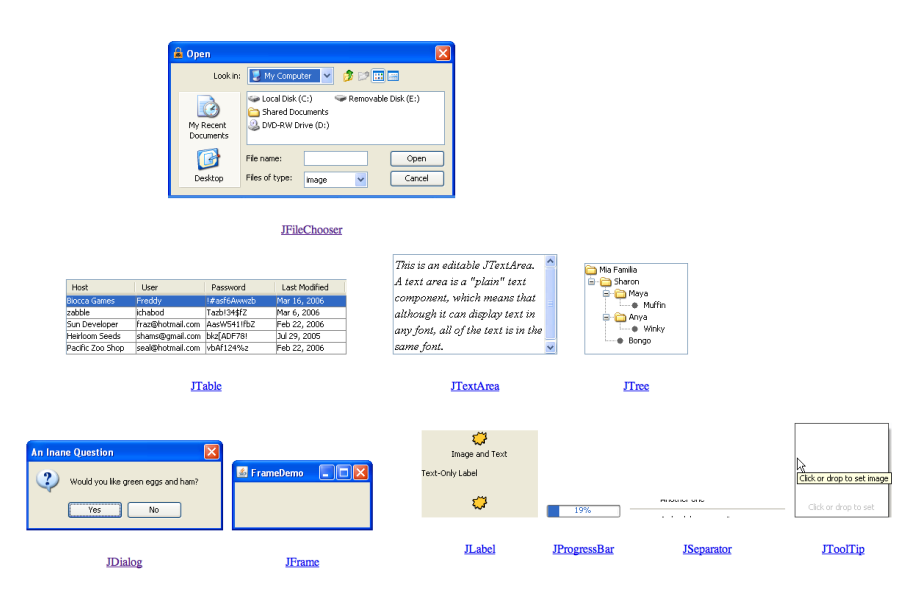

## **arbre des widgets**

- widgets « simples »
	- buttons, barres de défilement, …
- widgets « composés »
	- Distinés à contenir d'autres widgets (simples ou composés)
	- Boites de dialogue, menus, …

## **arbre des widgets**

représentation hiérarchique de la structure des widgets

un composant ne peut appartenir qu'à un seul « container »

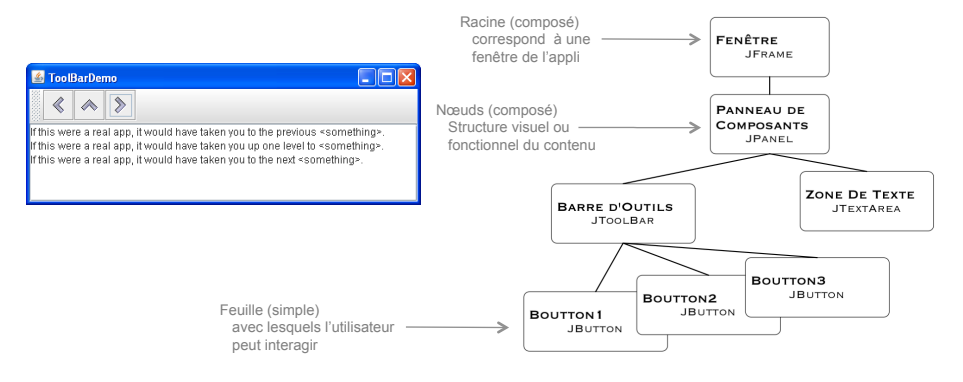

# **Swing widget classes**

Une application graphique a un widget de haut niveau (conteneur) qui comprend tous les autres

Swing a 3 types: JFrame, JDialog et JApplet

Ils contiennent tous les autres widgets (simples ou complexes), qui sont déclarées dans le champ **ContentPane**

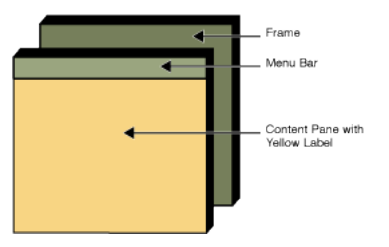

# **Swing widget classes**

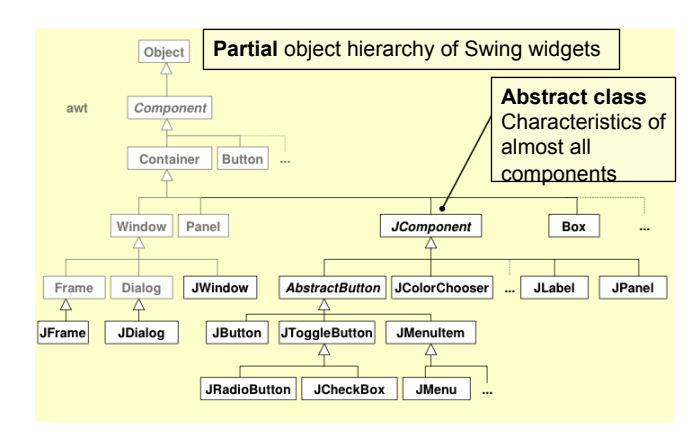

http://docs.oracle.com/javase/tutorial/ui/features/components.html

AWT (plus vieux) est plus connecté au système graphique. Swing est son extension (moins d'utilisation du système graphique).

# **Swing JFrame**

une fenêtre

```
public static void main(String[] args) {
    JFrame jf = new JFrame("Ta ta!");
    jf.setVisible(true);
    jf.setDefaultCloseOperation(JFrame.EXIT_ON_CLOSE);
    System.out.println("finished ? ! ?");
    System.out.println("no, still running …");
\lambda
```
Quelques fonctions

public JFrame(); public JFrame(String name); public Container getContentPane(); public void setJMenuBar(JMenuBar menu); public void setTitle(String title); public void setIconImage(Image image);

> **Le programme ne termine pas après "no, still running …"**

# **Swing JDialog**

une fenêtre de dialogue peut être "modal" (c.à.d bloquer l'interaction)

attachés à une autre fenêtre (la boîte de dialogue ferme avec ceci)

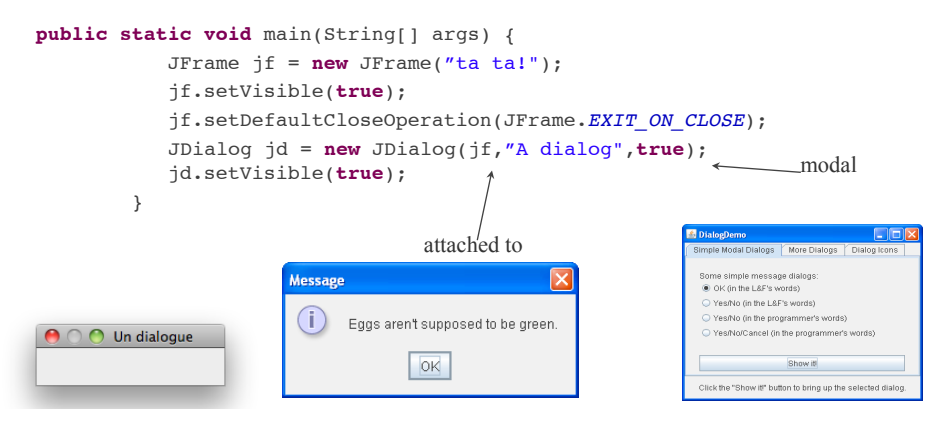

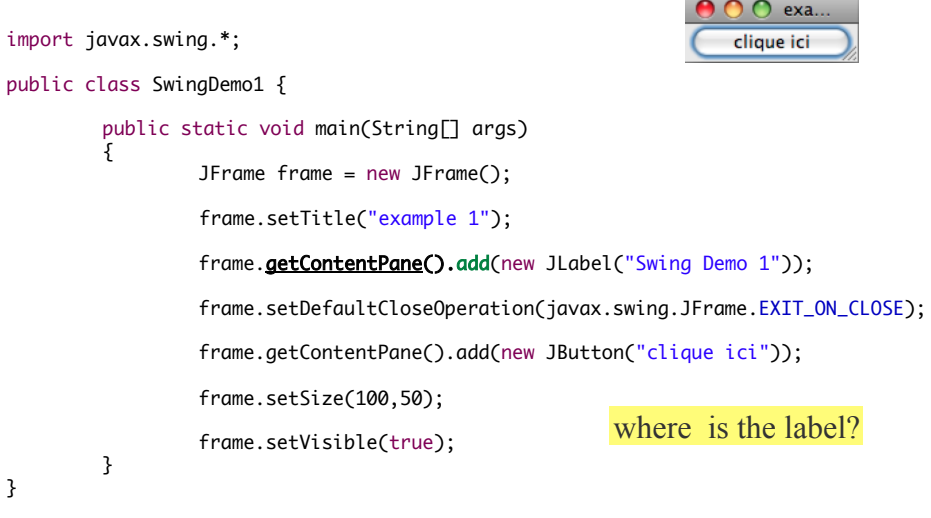

Bruce Eckel, Thinking in Java, 2nd edition

# **placement de widgets**

Boîtes à outilles contrôlent le placement des widgets :

- il faut être indépendant de la taille des widgets (menu au moins égale à son plus large item, en changement de taille la barre de défilement et le texte s'ajustent)
- gestionnaires de géométrie, dans le widgets composés

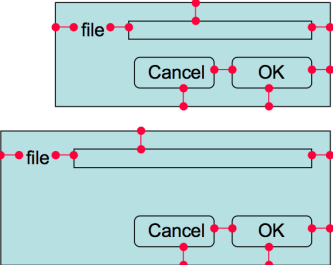

# **placement de widgets**

### règles générales

- imbrication géométrique d'un widget fils dans son parent
- contrôle par le parent du placement de ses fils

algorithme de placement

- taille naturelle de chaque fils
- **taille et position finales imposées** par le parent
- contraintes : grille, formulaire, etc.

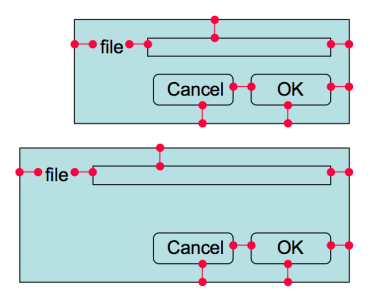

## **« layout managers » (Swing)**

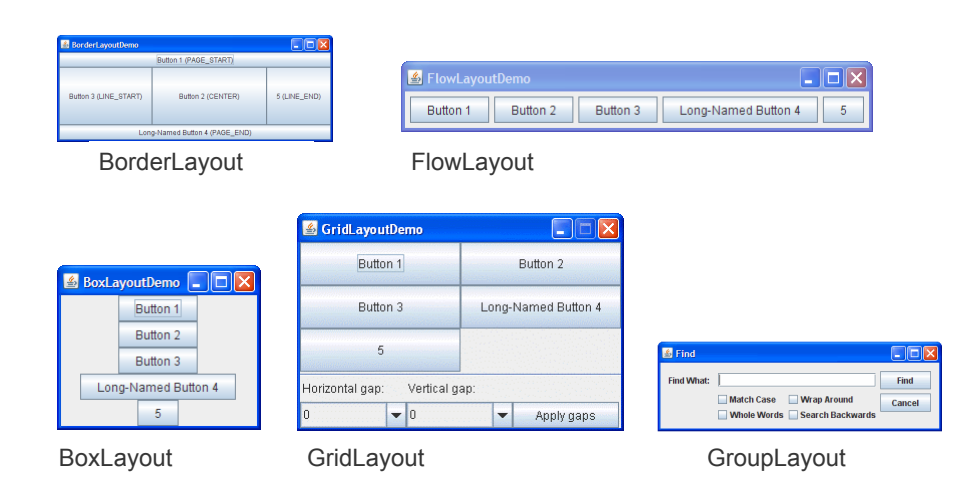

## **« layout managers » (Swing)**

GridLayout gridLayout = new GridLayout  $(0, 2)$ ;

```
JPanel gridPanel = new JPanel();
gridPanel.setLayout(gridLayout);
```

```
gridPanel.add(new JButton("Button 1"));
gridPanel.add(new JButton("Button 2"));
gridPanel.add(new JButton("Button 3"));
gridPanel.add(new JButton("Long-Named Button 4"));
gridPanel.add(new JButton("5"));
```
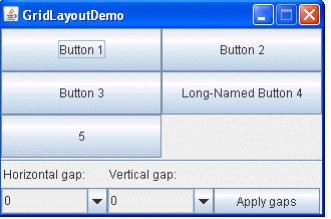

```
O example 4<br>
Eutton 0 (Button 1) (Button 2) (Button 3) (Button 4)
                                                                                                    Euton 5 Euton 6 Euton 7 Euton 8 Euton 9 Euton 9 Euton 14 Euton 14 Euton 14 Euton 14 Euton 14 Euton 14 Euton 14 Euton 14 C
 import javax.swing.*;
import java.awt.*;
                                                                                                    Eutton 15 Button 16 Button 17 Button 18 Button 19
public class SwingDemo4 extends JFrame {
                                                                                                                                        COO example 4<br>
Button 0 Button 1
  public void init() 
 {
                                                                                                                                             Button 2 Button 3
             Container cp = getContentPane();
                                                                                                                                            Button 4 (Button 5)
                                                                                                                                            Button 6 Button 7
 this.setTitle("example 4");<br>this.setDefaultCloseOperation(EXIT_ON_CLOSE);
                                                                                                                                           Button 8 Button 9
                                                                                                                                           \boxed{\overline{\mathsf{Button 10}}} \boxed{\mathsf{Button 11}}\begin{array}{|c|c|}\hline \hline \text{Button 12}\end{array}\quad \begin{array}{|c|c|}\hline \text{Button 13}\end{array}cp.setLayout(new <u>FlowLayout</u>());<br>for(int i = 0; i < 20; i++)<br>cp.add(new JButton("Button " + i));
                                                                                                                                           Button 14 Button 15
                                                                                                                                           \overline{\text{Button 16}} \overline{\text{Button 17}} }
                                                                                                                                          Button 18 (Button 19)
        public static void main(String[] args) 
 \{ SwingDemo4 frame = new SwingDemo4();
             frame.init();

 frame.setSize(200,700); 
              frame.setVisible(true);
        }
}
```
 $000$ 

Bruce Eckel, Thinking in Java, 2nd edition

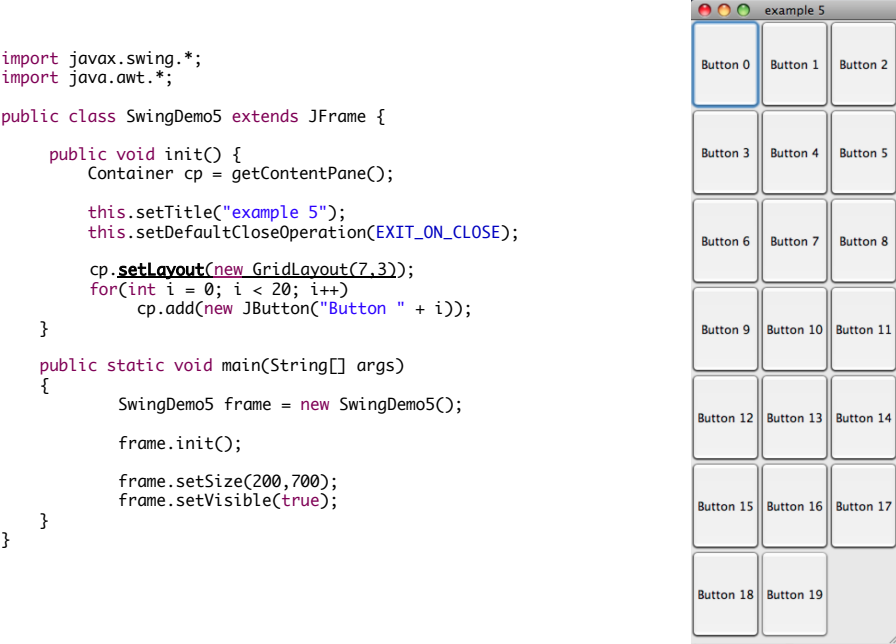

Inspiré de: Bruce Eckel, Thinking in Java, 2e édition

# **guides de placement (Mac OS X)**

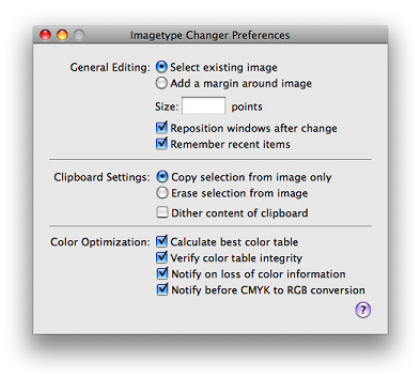

# **guides de placement (Mac OS X)**

« **Center-equalization** » : équilibre visuelle du contenu d'un composant, à droite et à gauche de la médiane

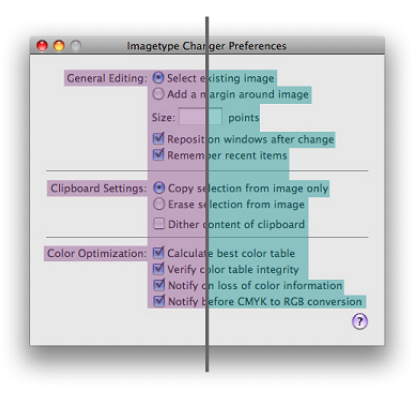

# **guides de placement (Mac OS X)**

### **Alignement**

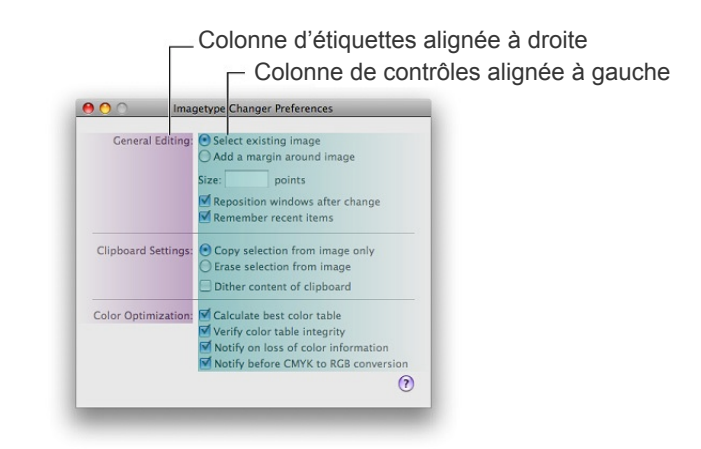

# **guides de placement (Mac OS X)**

### **Espacement**

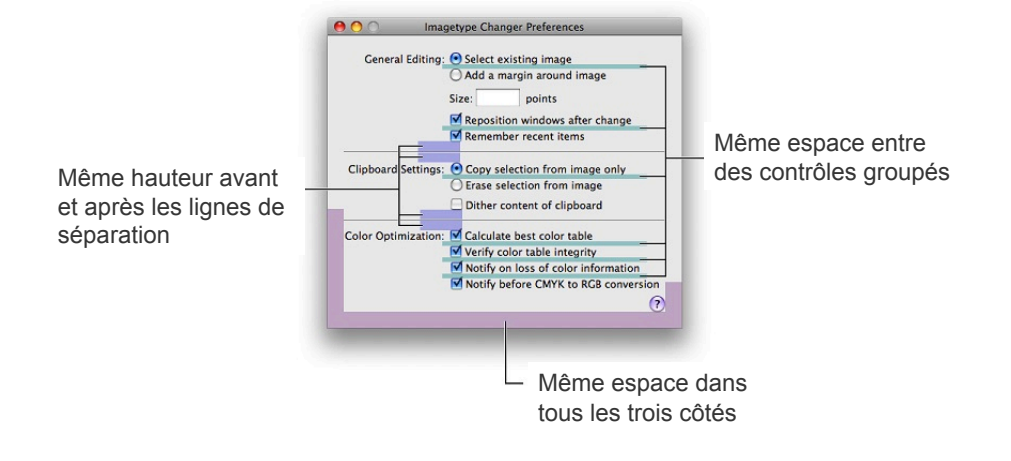

# **guides de placement (Mac OS X)**

### **Alignement et cohérence**

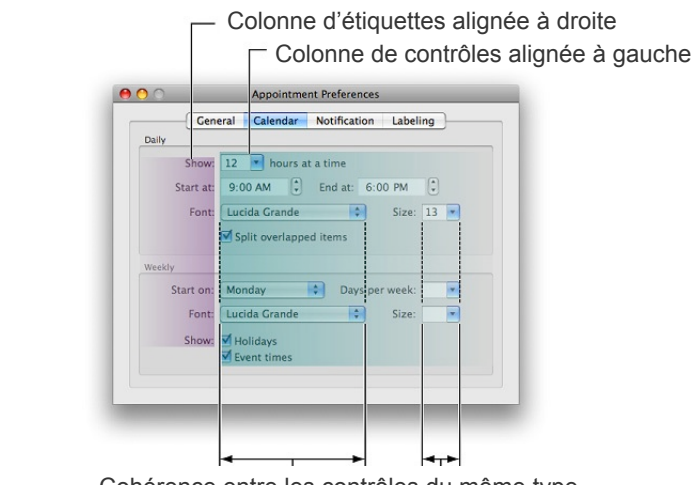

Cohérence entre les contrôles du même type

# **CRAP contraste, répétition, alignement, proximité**

Slide deck by Saul Greenberg. Permission is granted to use this for non-commercial purposes as long as general credit to Saul Greenberg is clearly maintained.<br>Warning: some material in this deck is used from other sources Major sources: Designing Visual Interfaces, Mullet & Sano, Prentice Hall / Robin Williams Non-Designers Design Book, Peachpit Press

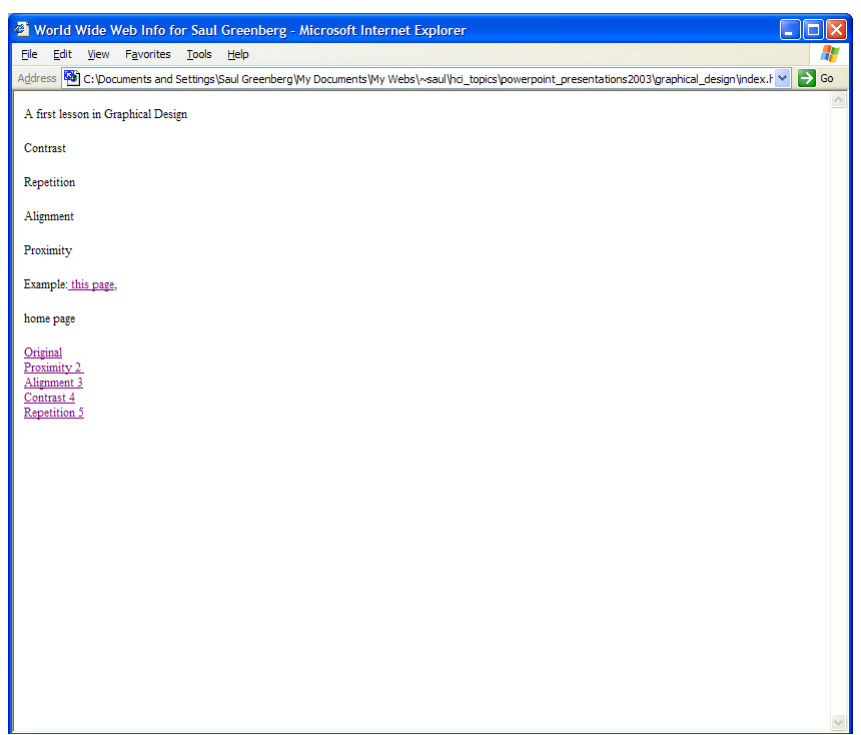

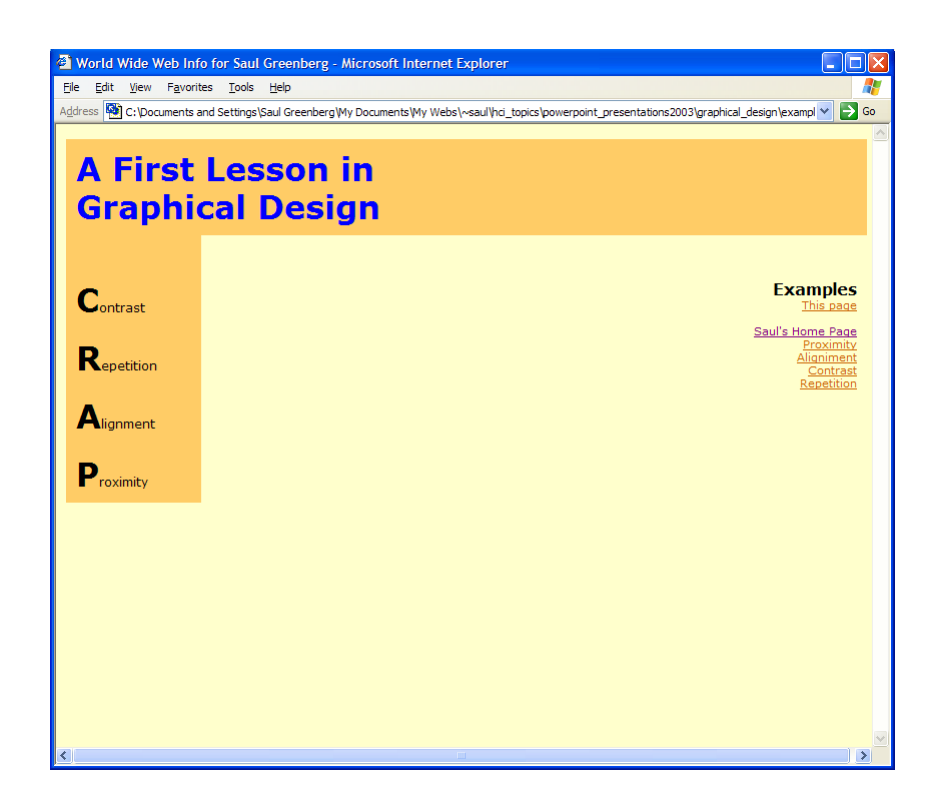

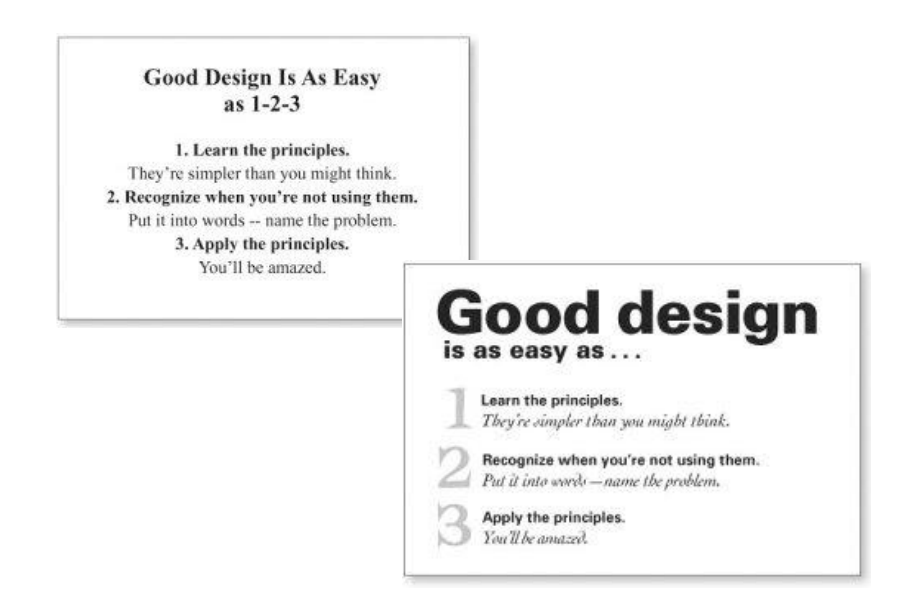

# **CRAP**

- •**C**ontraste
- •**R**épétition
- •**A**lignement
- •**P**roximité

Robin Williams Non-Designers Design Book, Peachpit Press

# **CRAP**

# •**Contraste**

Robin Williams Non-Designers Design Book, Peachpit Press

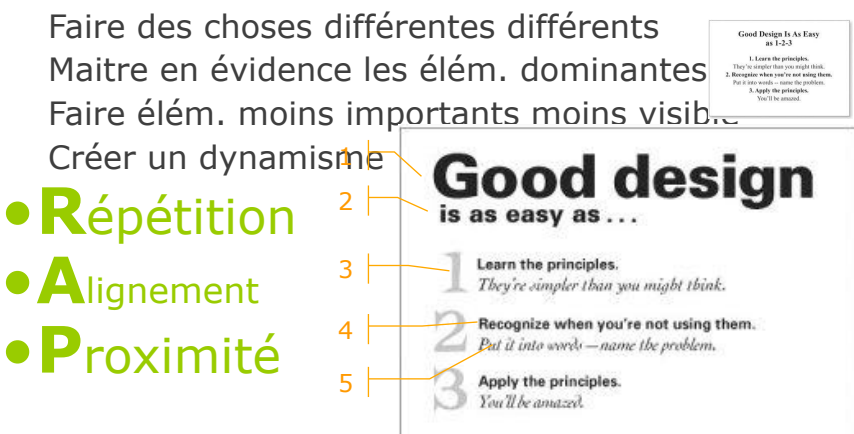

# **CRAP**

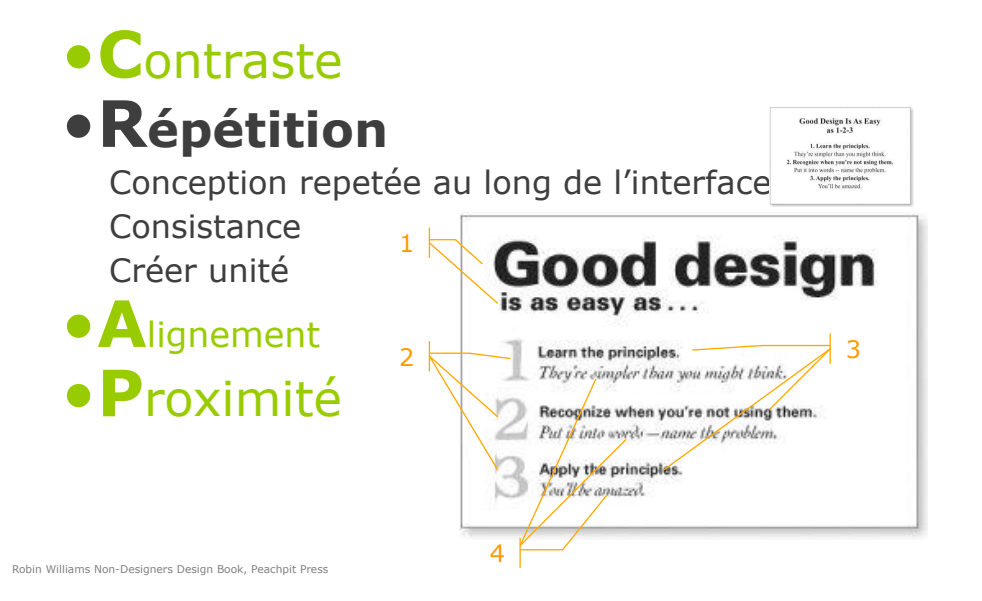

# **CRAP**

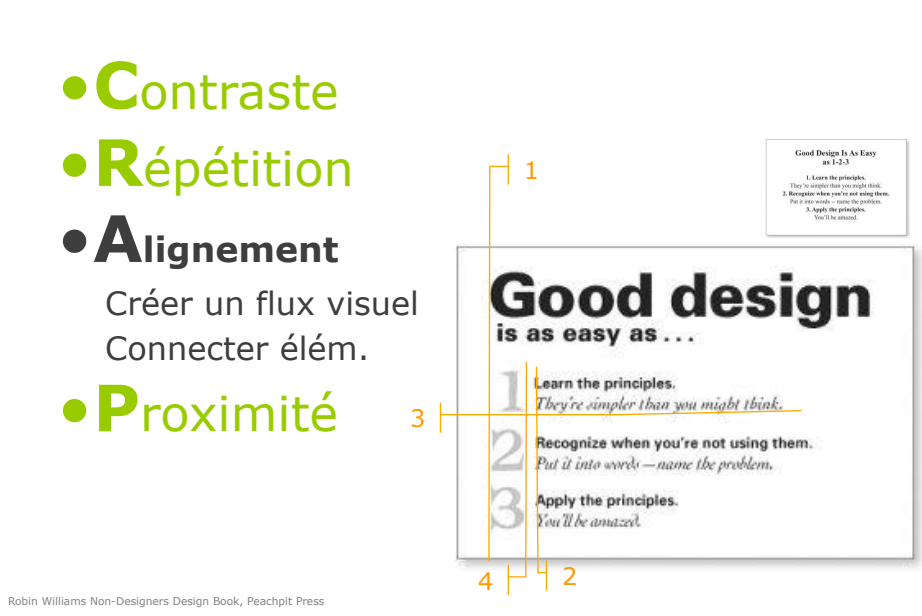

#### **CRAP**  •**C**ontraste •**R**épétition •**A**lignement 1 **Good desig** •**Proximité** is as easy as Groupes évidentes Learn the principles. They're simpler than you might think 2 Indépendants Recognize when you're not using them. 3 séparées Put it into words - name the problem Apply the principles. You'll be amazed.

# Qu'est-ce que tu vois d'abord?

• CRAP donne des indices sur la façon de lire le graphique

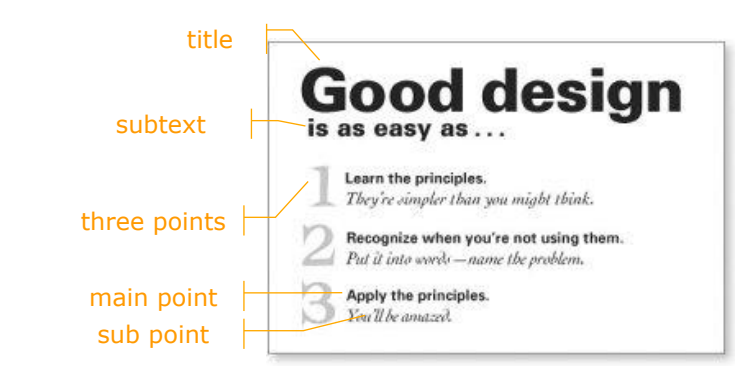

Robin Williams Non-Designers Design Book, Peachpit Press

# Qu'est-ce que tu vois d'abord?

- La puissance de la proximité
	- **Alignement**
	- Structure explicite peut être améliorée
	- **Espace blanc**

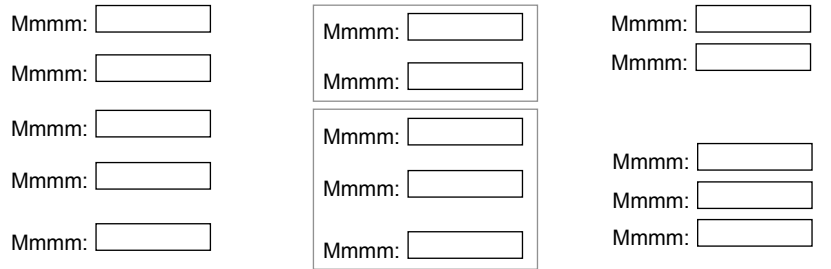

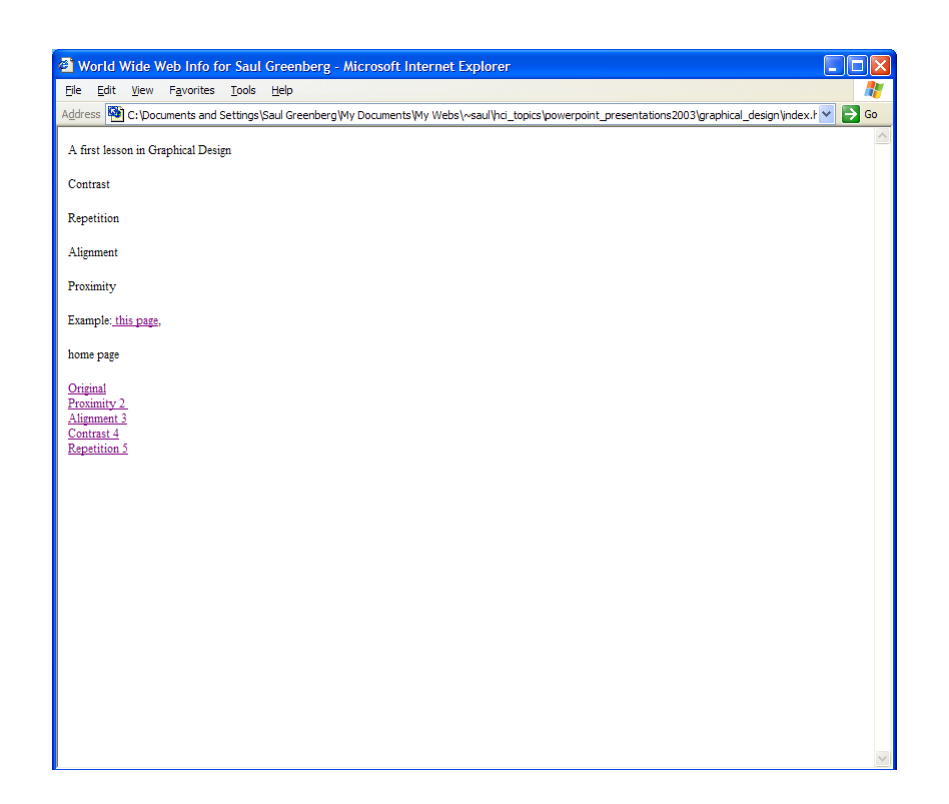

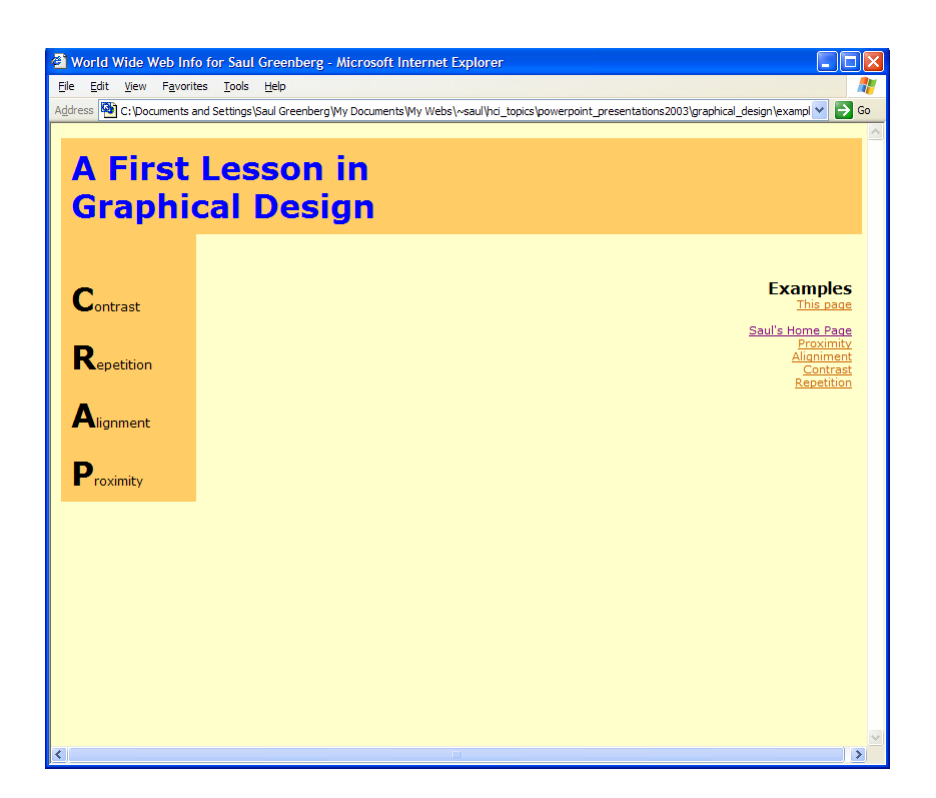

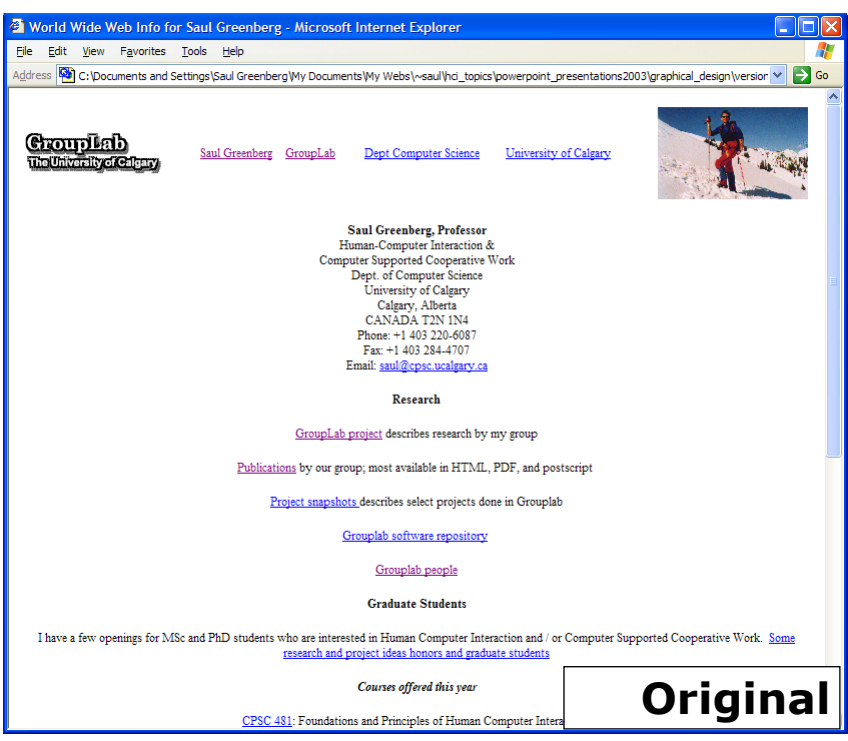

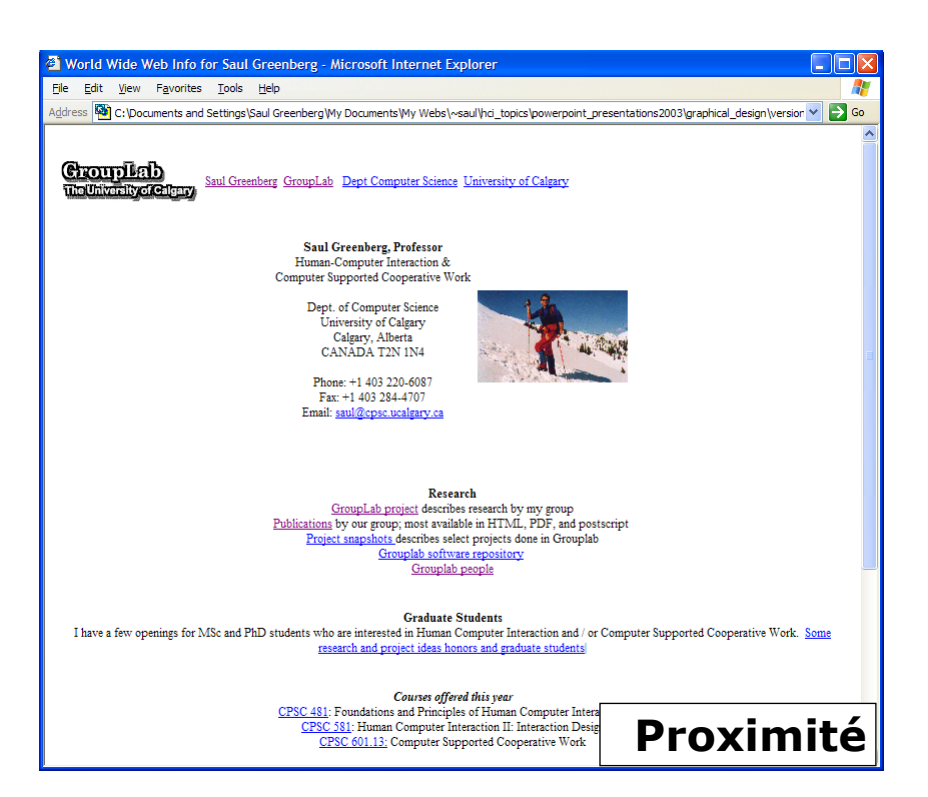

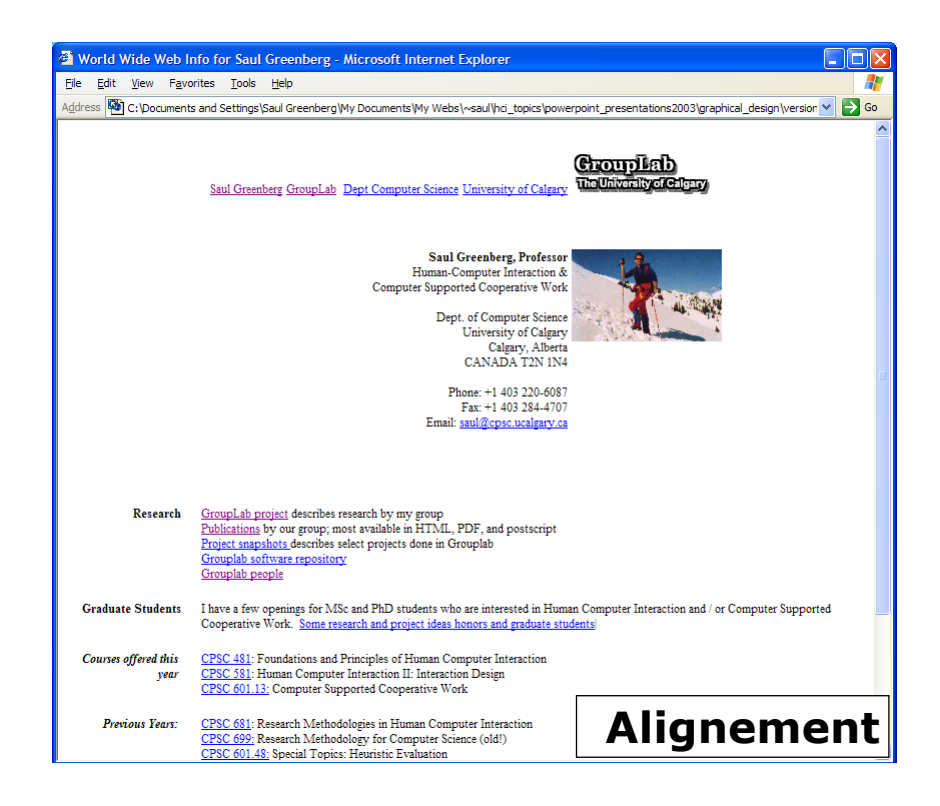

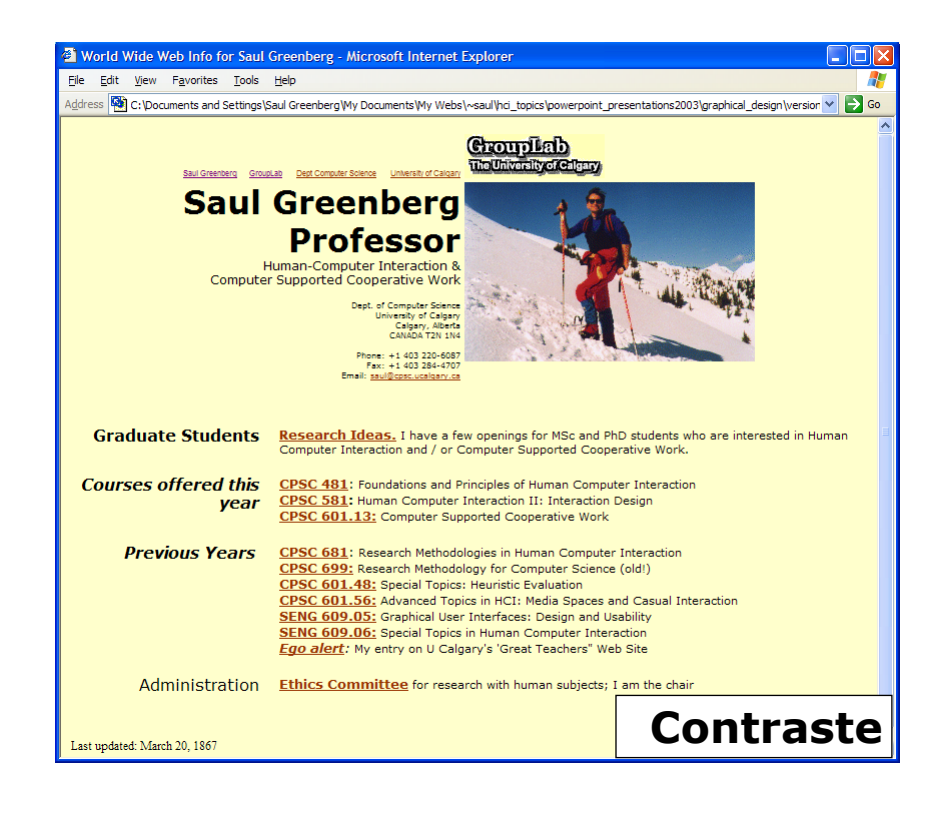

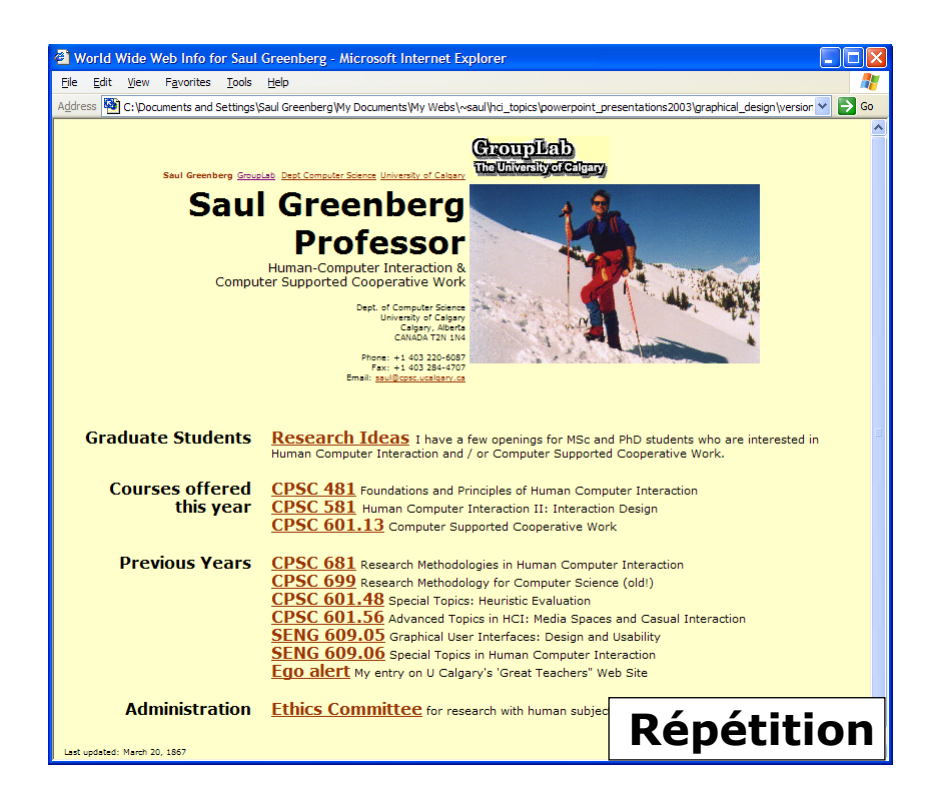

# **facettes d'un widget**

### présentation

**apparence graphique** 

### comportement

réactions aux actions de l'utilisateur

### interfaces d'application : notifications de changement d'état

Bouton:

 cadre avec un nom à l'intérieur « enfoncement » ou inversion vidéo lorsque l'on clique dessus grisé quand non-disponible + fonction appelée lorsque le bouton est cliqué

# **facettes d'un widget**

présentation

**apparence graphique** 

### comportement

réactions aux actions de l'utilisateur

interfaces d'application :

- notifications de changement d'état
- variables actives  $(\tau_{\text{cl/Tk}})$
- $\bullet$  envoi de message  $(q_t)$
- fonctions de rappel (« callbacks ») (Swing)

# **variables actives (wrapped vars)**

lien bi-directionnel entre une variable d'état du widget et une variable de l'application

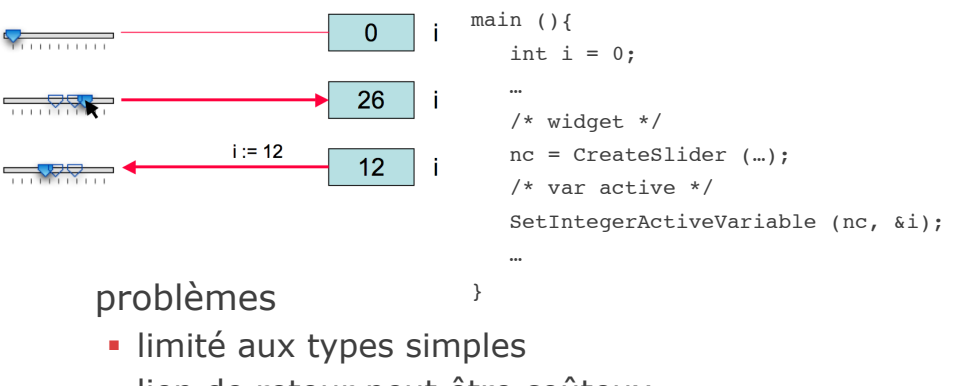

- lien de retour peut être coûteux
- erreurs lorsque les liens sont mis à jour à la main

# **envoi de message (event dispatching)**

widgets agissent comme des périphériques d'entrée et envoient des événements lorsque leurs changements d'état

association d'un objet à un widget et de méthodes de l'objet aux changements d'état

une boucle « while » lit et traite des événements

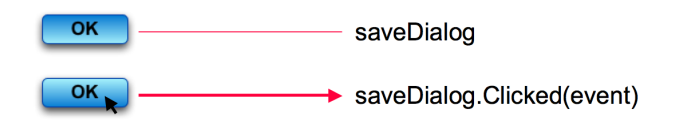

# **envoi de message (event dispatching)**

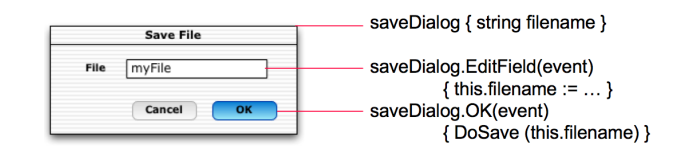

- division d'envoi et de traitement des événements
- meilleure encapsulation (à l'intérieur de la classe de widget)

 mais quand des comportements similaires existent ...

# **fonctions de rappel**

Enregistrement lors de la création du widget

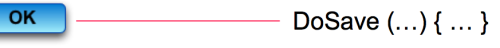

Appel lors l'activation du widget

 $OK$  $\rightarrow$  DoSave  $(...)$  { ... }

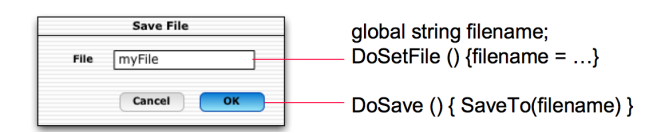

# **fonctions de rappel**

### Problème : spaghetti des callbacks

Partage d'état entre plusieurs callbacks par:

- variables globales
	- Trop dans une application réelle
- arbre des widgets : la fonction de rappel est appelée en lui passant le widget qui l'a déclenché
	- Fragile si l'on change la structure, insuffisante pour d'autres données pas associés aux widgets
- « jeton » (token) : donnée enregistrée avec la callback, passée automatiquement au moment de l'appel

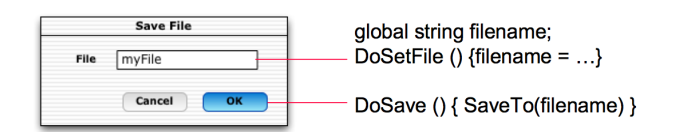

# **fonctions de rappel**

```
/* fonction de rappel */ 
void DoSave (Widget w, void* data) {
     /* récupérer le nom de fichier */
     filename = (char**) data; 
     /* appeler la fonction de l'application */ 
    SaveTo (filename); 
     /* fermer la boîte de dialogue */ 
     CloseWindow (getParent(getParent(w)));
}
/* programme principal */ 
main () {
     /* variable contenant le nom du fichier */ 
    char* filename = ";
     … 
     /* créer le widgets et lui associer sa callback */ 
     ok = CreateButton (....);
    RegisterCallback (ok, DoSave, (void*) &filename); 
     …
     /* boucle de traitement des événements */ 
    MainLoop ();
}
```
## **« event listeners » ( Java)**

variante des callebacks adaptée au Java:

methods de type *AddListener* spécifient non pas une fonction de callback, mais un objet (le *listener*)

lorsque le widget change d'état, il déclenche une méthode prédéfinie du *listener* (par exemple *actionPerformed*)

## **« event listeners » ( Java)**

```
public class ClickListener implements ActionListener
{
    public void actionPerformed(ActionEvent e){
          JButton button = (JButton)e.getSource();
! ! …
    }
}
…
ClickListener listener = new ClickListener();
JButton button = new JButton(''Click me''); 
button.addActionListener(listener);
…
```
### IHM-Polytech 13/02/14

## **« event listeners » ( Java)**

- 1. Un composant (widget) qui crée des événements est appelé source
- 2. Le source délègue le traitement de l'événement au *listener*
- 3. Un *listener* doit s'inscrire auprès du composant source des événements qu'il veut traiter
- Un événement peut provenir :
	- du clavier, un clique souris, un passage de la souris,..
- A chaque type d'événement, une classe (existante) chaque widget a son propre liste d'événements
- A chaque type d'événement, son listener (à faire)

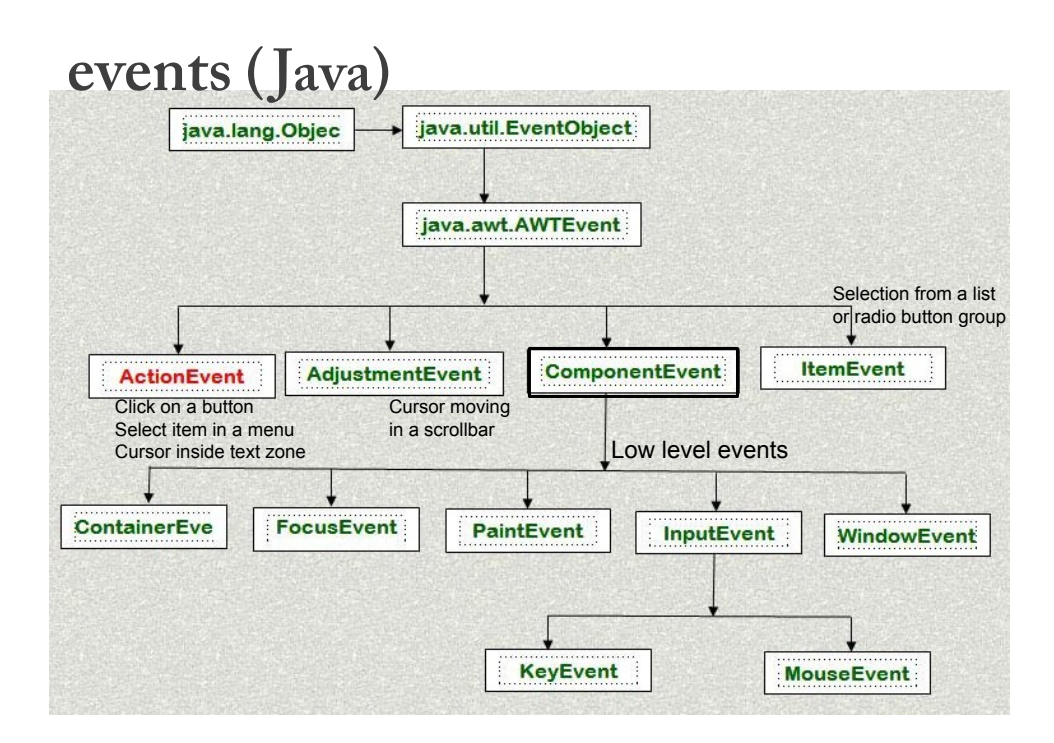

## **événements et listeners ( Java)**

Chaque Listener a une source (ex. JButton, JRadioButton, JCheckBox, JToggleButton,JMenu, JRadioButtonMenuItem, JTextField)

On peut l'acceder par la fonction **getSource()** 

Listeners doivent implémenter l'interface qui correspond à l'événement ex. ActionEvent => ActionListener :

public class ClickListener implements ActionListener { public void actionPerformed(ActionEvent e){ JButton button = (JButton)e.getSource(); ! ! … } }

## **événements et listeners ( Java)**

- all events inherit from the class EventObject
- all listeners correspond to an interface that inherits from EventListener
- a class receiving notification events of some type needs to implement the corresponding interface:
	- **ActionEvent ActionListener**
	- **MouseEvent** MouseListener
	- **KeyEvent** "" KeyListener
- 
- 

...

# **événements et listeners ( Java)**

listeners doivent être enregistrés (add) aux widgets

un listener peut être ajouté à plusieurs widgets

 par exemple un auditeur gère les événements de plusieurs boutons

un widget peut avoir de nombreux auditeurs

 par exemple un pour des événements «clic» et pour des événements «entrer» sur le bouton

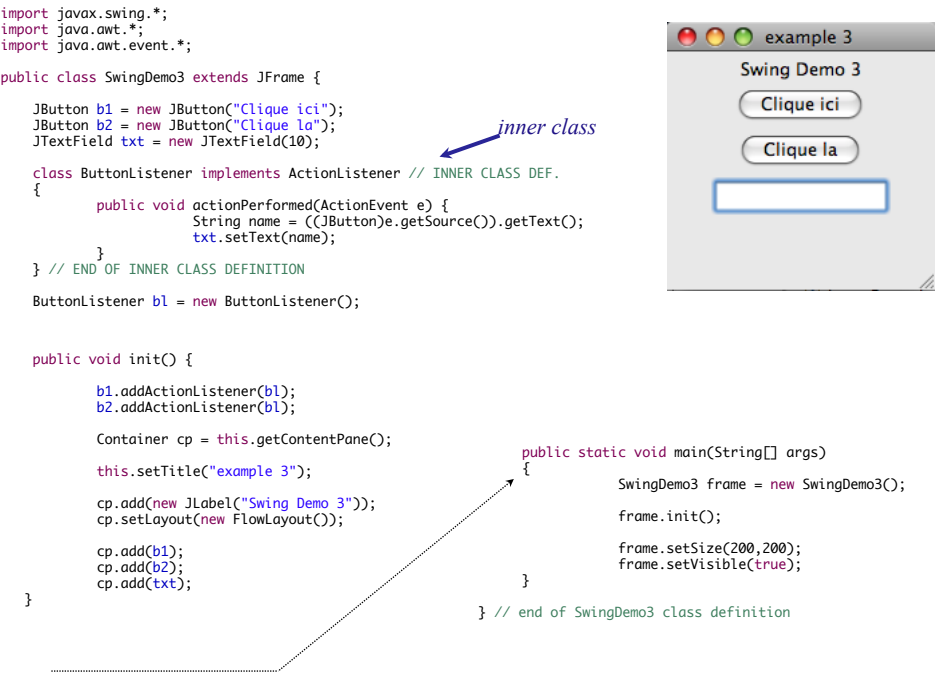

## **« event listeners » ( Java)**

#### **Anonymous Inner classes**

"new <nom-de-classe>  $() \{ < \text{corps} > \}$ "

cette construction fait deux choses :

elle crée une nouvelle classe, sans nom, qui est une sous-classe de <nom-de-classe> définie par <corps>

elle crée une instance (unique) de cette nouvelle classe et retourne sa valeur

cette class a accès aux variables et méthodes de la class dans la quelle elle est définie

### **« event listeners » ( Java)**

…

### **Anonymous Inner classes**

```
button.addActionListener(new ActionListener(){
         public void actionPerformed(ActionEvent e){
!! ! …
\}});
…
panel.addMouseListener(new MouseAdapter(){
         ! ! public void mouseClicked(MouseEvent e){
!! ! … 
\}});
Fonctions et évènements prédéfinis
```
# **« drag-and-drop »**

Quels sont les « widgets » affectés ? Quels sont les événements?

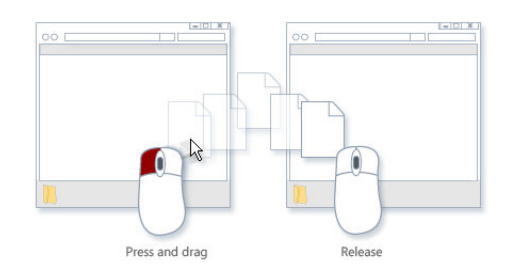

Exercice : comment décrire cette interaction avec un « event listener » ?